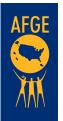

dstripes

Quick Links

Homepage

# **Texting Your Members (Peer to Peer) Using Broadstripes**

Check in with the MOD Organizing Tech team to make sure yourlocal is set up completely for this Broadstripes function.

#### Use your Quick Link to pull the list you need:

a -

a. Members All Types

b. Potential Members

i. If you need different (and more specific) searches, contact MOD.

c. With texting, the limit is 1,000 from one number at one time, but it's probably better to keep it to 500 or less to avoid being detected as spam. If you need to send a lot, it's better to set up another number or two for the project. Contact the MOD Organizing Tech team for assistance.

#### Select all to select the contacts you wish to include.

| Broadstripes PILTER ON - OOU=no AND MemberType=any sort | =last sort=first    |             |            |                  |          | Search       | Sandy Weaver<br>builder Local 94  |
|---------------------------------------------------------|---------------------|-------------|------------|------------------|----------|--------------|-----------------------------------|
| ∛<br>Search Results                                     |                     |             |            |                  |          | Show 20 resi | uts• ⊯ ⊛ Page 1 o<br>Showing 1-21 |
|                                                         | last O sort-first O |             |            |                  |          |              |                                   |
| att page 659 selected magic header Action               | ns• Reports •       | Maps -      |            |                  |          |              | Layout Work List 2 •              |
| 8                                                       |                     |             |            |                  |          |              |                                   |
| I Contact                                               | Work Locations      | Member Type | Assessment | E-Dues Join Date | Paygroup | Union Member | All Contact Info                  |

a. Notice the color has changed to indicate your selection. You can also verify the selection by comparing the number selected to the number of contacts in the search.

4

#### Click on Actions. That will open a drop-down menu. Click on Text.

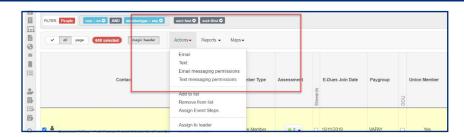

5

Once the text screen opens, you will be able to type in your message (or copy and paste). Note that you are limited to 160 characters.

| Bro         | adstripes FILTER ON - name=           | Testie McPerson"                                                                                                    | Search builder Search builder         |
|-------------|---------------------------------------|----------------------------------------------------------------------------------------------------|---------------------------------------|
|             | Search Results                        |                                                                                                    | Show 20 results - (8) (8) Page<br>Sho |
| 薗里          | FILTER. People name - testie mcpersor | sort-first O sort-last O                                                                                                    |                                       |
| 8           | ✓ all page 1selected                  | megic header Actions - Reports - Maps -                                                                                                    | Løyout Work List                      |
|             | Bulk Text Message                     |                                                                                                    |                                       |
|             | Insert merge field.                   | Select a merge field                                                                                                    |                                       |
| •】<br>曲 !!! | Message                               | Please join AFGE Local on at for a<br>virtual lunch & learn! We will be sharing important<br>information for you! Register new: zoom us/AFGE |                                       |

### AMERICAN FEDERATION OF GOVERNMENT EMPLOYEES, AFL-CIO

Once you are satisfied with your email, click on Send. The system will ask you if you are sure. If you are sure you have the right audience and the right message, click on the "Send" button and your email is sent!

| AFGE - Sign In 🦉 Mail - Sandy Weave 💿 My Meetings - Zoon |                                                                                                    | crm.broadstripes.com says<br>Are you sure you want to send this text message to |  | ing 🔇 AFGE Training and. | Sandy We                          | ever   Help   Log |
|----------------------------------------------------------|----------------------------------------------------------------------------------------------------|---------------------------------------------------------------------------------|--|--------------------------|-----------------------------------|-------------------|
| Dadstripes FILTER ON - name-"                            | Testie McPerson"                                                                                             |                                                                                 |  | 🖸 Q 👻 Se                 | arch builder Loca                 | il 940 × Setting  |
| Search Results                                           |                                                                                                    | OK                                                                              |  | Show                     | 20 results • (#) (#) Page<br>Show | 1 of 1 Go         |
| FILTER: People name - testle incpersion                  | • sort-first • sort-last •                                                                                   |                                                                                 |  |                          |                                   | save seam         |
| ✓ all page (1 selected)                                  | magic header Actions -                                                                                       | Reports - Maps -                                                                |  |                          | Layout Work List 2                | - Sort by -       |
| Bulk Text Message                                        |                                                                                                    |                                                                                 |  |                          |                                   |                   |
| Bulk Text Message<br>Insert mirge field.<br>Message      | Select a merge field Please jon AFGE Localon virtual lunch & learni We will information for you! Register no | sharing important                                                               |  |                          |                                   |                   |
| Insert morge field:                                      | Please join AFGE Local on<br>virtual lunch & learn! We will be                                               | tor ator ator a                                                                 |  |                          |                                   |                   |
| insert morge field:                                      | Please join AFGE Local on<br>virtual lunch & learn! We will be<br>information for you! Register no           | tor ator ator a                                                                 |  |                          |                                   |                   |

## 7

#### Give it a little time (10-15 minutes for large locals) and then you can verify your text success rates in the "Sent Texts" folder.

| Broadstripes                                                                                           | ILTE | IR ON - |                      |                                                                                                    | ٩ | •       | Search build | ler  |           | )      | Help   L<br>Sott | og out<br>ings + |
|----------------------------------------------------------------------------------------------------|------|---------|----------------------|----------------------------------------------------------------------------------------------------|---|---------|--------------|------|-----------|--------|------------------|------------------|
| <ul> <li>☆ Homepage</li> <li>☆ Events</li> <li>B Shops &amp; depts</li> <li>Ω Social groups</li> </ul> | Ŧ    | Sent 7  | Texts                |                                                                                                    |   | ← Previ | ous 1        | 2    | 3 4       | 5      | Next             | -                |
| Call pools                                                                                             |      | From    | Date                 | Message                                                                                                    |   |         | Recipients   | Sent | %<br>Sent | Failed | %<br>Failed      |                  |
| Maps<br>Sent email                                                                                     |      |         | 12/27/20 12:23<br>PM | Send it to the email address on the form. This is not the place to send it.                                                                                |   |         | 1            | 1    | 100%      | 0      | 0%               | 0<br>Viow        |
| Sent texts                                                                                             |      |         | 12/27/20 12:14<br>PM | All the info is on the website. Click on the link for the info package or the link for the form.                                                           |   |         | 1            | 1    | 100%      | 0      | 0%               | <b>O</b><br>Viow |
| CREATE A NEW                                                                                           |      |         | 12/27/20 12:09<br>PM | Everything you need is there. Send your form in by Dec 28. fill it out as best you can but send it in by Dec 28                                            |   |         | 1            | 1    | 100%      | 0      | 0%               | 0<br>Viow        |
| Person<br>Grganization                                                                                 |      |         | 12/27/20 12:08<br>PM | Hi Victoria Go to www.AF.GE.org/Quimby                                                                                                    | Г |         | 1            | 1    | 100%      | 0      | 0%               | VION             |
| Event                                                                                                  |      |         | 12/17/20 3.48<br>PM  | AFGE L HT38s WIN - if you fit, back pay plus 10% Thurs, Dec 17, 2020 at 7.00 pm<br>https://zoom.usimeetinghegister/LicpdusytopiONXdtRSIEzIOcOF6G3YHHT      |   |         | 688          | 688  | 100%      | 0      | 0%               | <b>O</b><br>View |
| Q. Quick search                                                                                        |      |         | 12/17/20 3:14<br>PM  | AFGE L IHT38s WIN - if you fit, back pay plus 10% Thurs, Dec 17, 2020 at 7:00 pm<br>https://zoom.us/meeting/register/Licpduy/tpc0/GNXdH4RSIEd/0c0/FdG3YHHT |   |         | 465          | 465  | 100%      | 0      | 0%               | 0<br>view        |
| · control of a real                                                                                    |      |         | 12/17/20 3-13<br>PM  | AFGE L :HT38s WIN - if you, back pay plus 10% Thurs, Dec 17, 2020 at 7:00 pm<br>https://zoom.us/meeting/register/lucpduytopojGNXdt4RSIEzIOcOIFdG3YHHT      |   |         | 578          | 577  | 99%       | 1      | 0%               | 0<br>View        |
| YOUR SEARCHES                                                                                          |      |         | 12/17/20 11:06<br>AM | Doing it now. Theries for letting us know.                                                                                                    | _ |         | 1            | 1    | 100%      | 0      | 0%               | View             |
| <ul> <li>ILM Leaders and Peti</li> <li>ILM Mobilization Tear</li> </ul>                                |      |         | 12/17/20 11:05<br>AM | It starts at 12 noon. There is another session at 7 pm.                                                                                                    |   |         | 1            | 1    | 100%      | 0      | 0%               |                  |
| <ul> <li>ILM MODIFIZAtion Tear</li> </ul>                                                              | m    |         | 12/17/20 10 20       | ACCE 1 Last Meatines - HT38s RIC Win Denister for Thurs. Dec 17, 2020 at 12 Maps                                                                           |   |         | 604          | 604  | 100%      | 0      | 085              | 0                |

8

Every text you send is also noted on the contact timeline (where notes live) and you can respond individually to responses directly from the contact timeline.

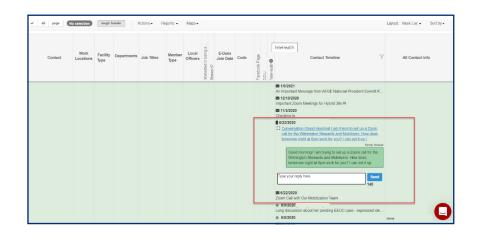

18